## **Projection sur écran AMPUIS**

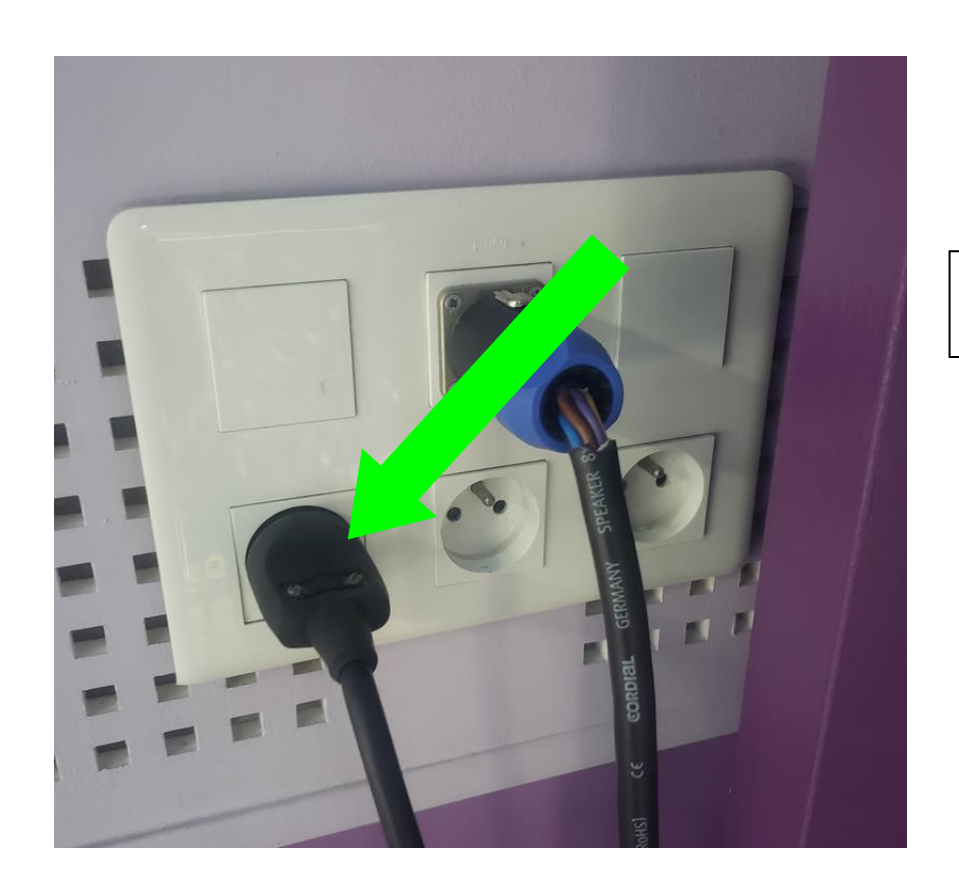

**Brancher la sono** (pour alimenter l'ordinateur) **Descendre l'écran de projection** 

**Allumer le vidéoprojecteur**

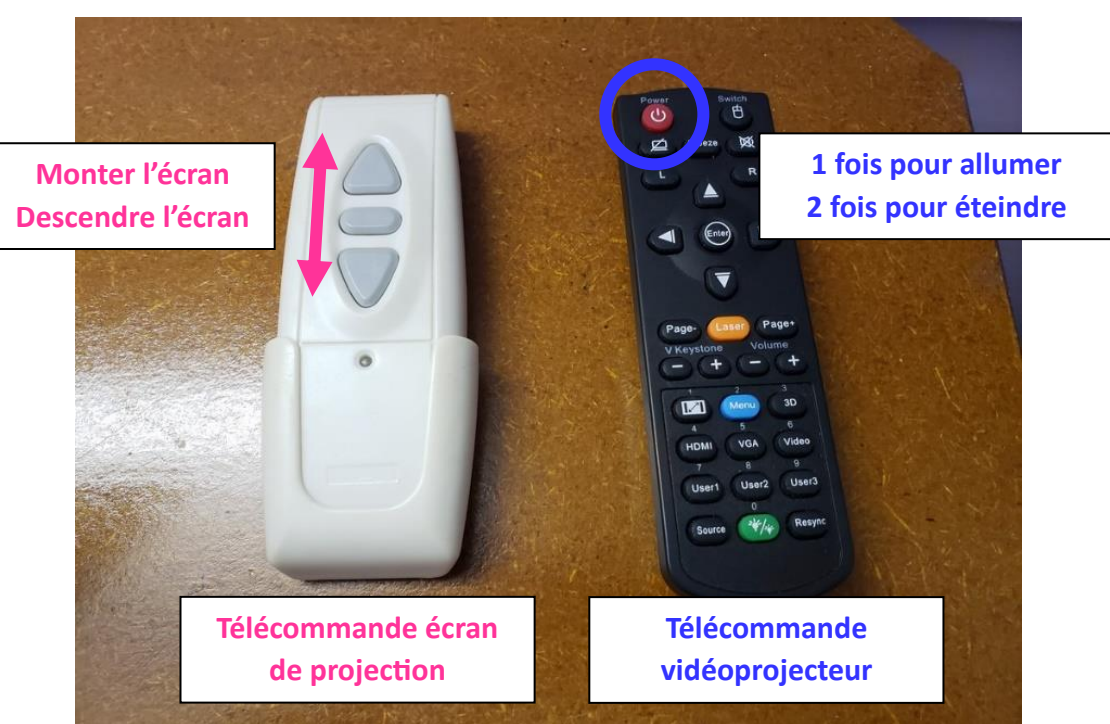

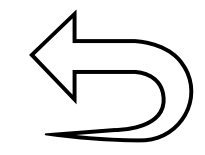

- 1. Allumer l'ordinateur
- 2. Vérifier que le câble HDMI soit connecté à l'ordinateur
- 3. Double-cliquer sur le fichier « cliquer ici pour lancer les vidéos… »
- 4. Passer en mode plein = écran icône en bas à droite du lecteur Windows media player ou touches Alt + Entrée

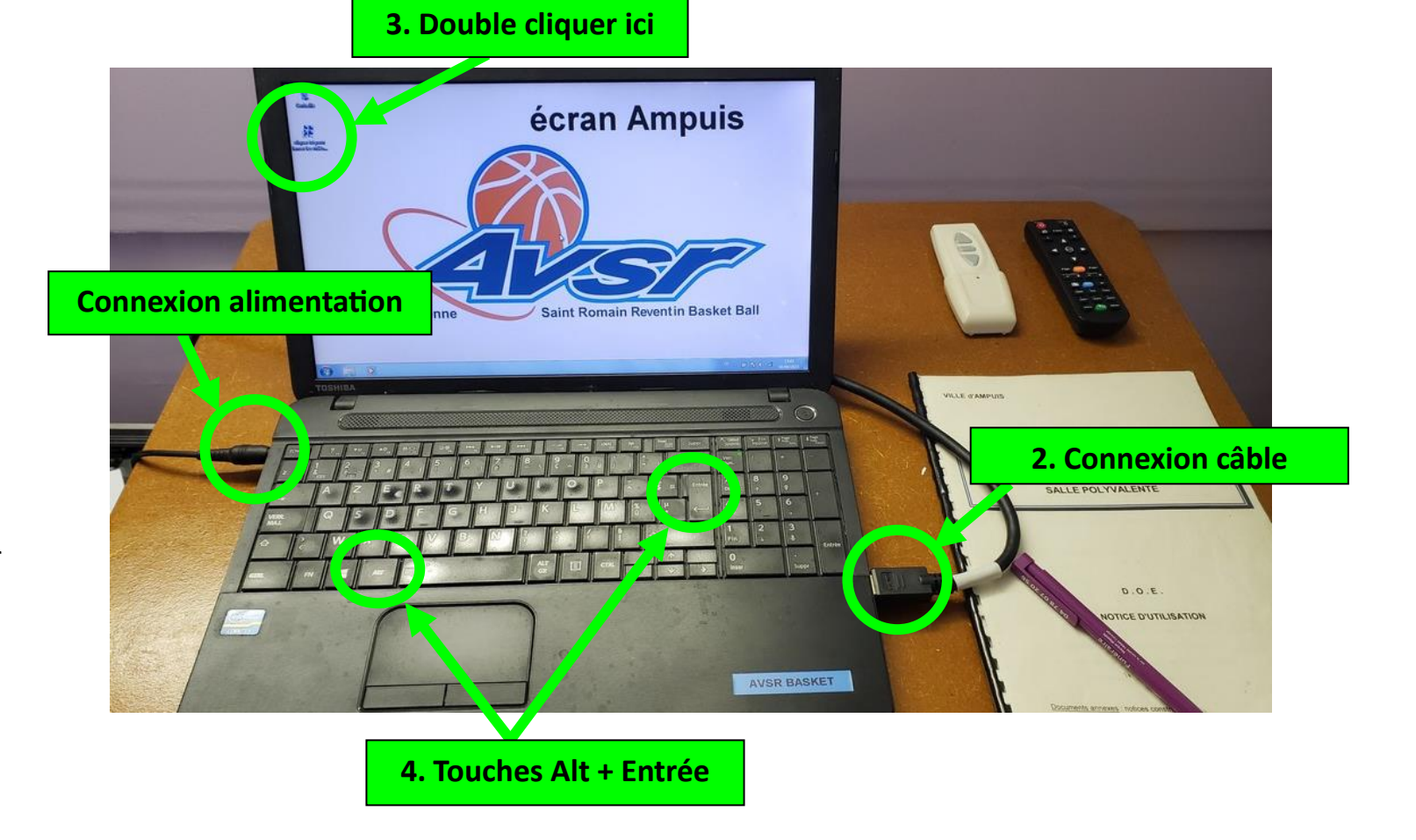

## **Extinction :**

- **1. Éteindre l'ordinateur**
- **2. Éteindre le vidéoprojecteur (appuyer 2 fois sur le bouton rouge de la télécommande)**
- **3. Débrancher la sono**
- **4. Remonter l'écran de projection**